# Électricité et magnétisme (PHY 332)

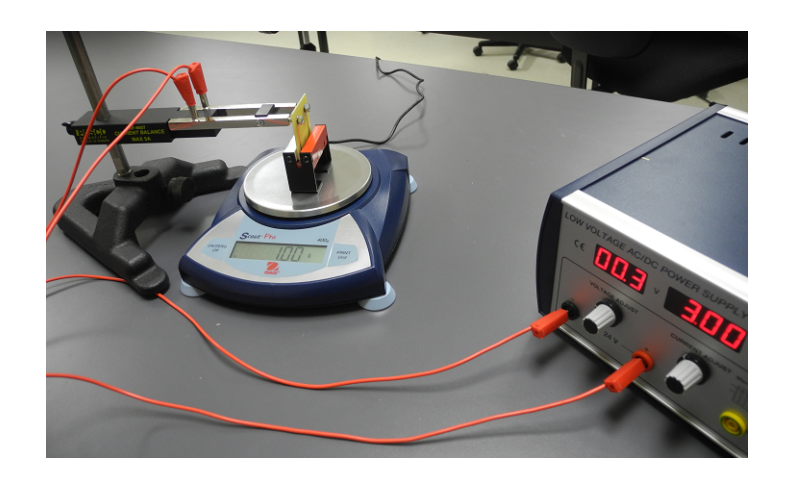

Laboratoire :

# Étude de la force magnétique sur un fil

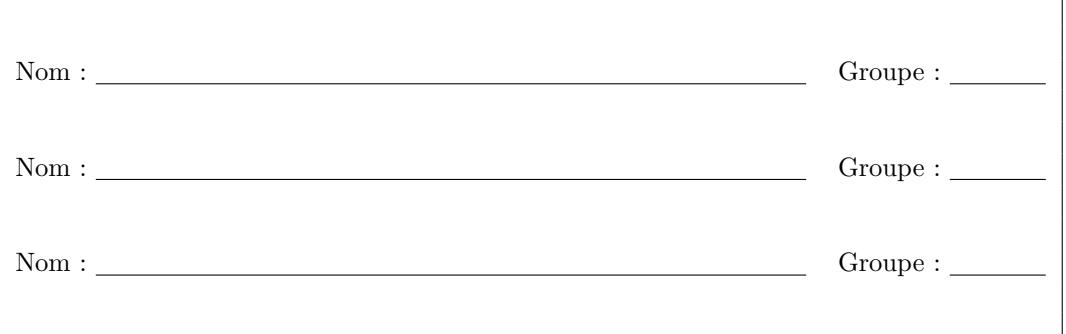

Date de remise :

Remis à :

(nom de l'enseignant)

#### **1 Introduction**

Le présent laboratoire s'inscrit dans l'étude du champ et de la force magnétiques. À cette fin, il est proposé de comparer deux mesures du champ magnétique dans l'entrefer d'un aimant permanent, dans le but de conclure sur le fait qu'il y a concordance ou non entre les deux méthodes. La première mesure est indirecte et fait appel à la force exercée sur un fil parcouru par un courant, placé dans ce champ magnétique. La seconde mesure est directe et consiste à mesurer le champ à l'aide d'un Gaussmètre. Ce laboratoire vous introduira aussi aux notions d'incertitudes expérimentales en sciences.

### **2 Cadre théorique**

Deux méthodes différentes peuvent être employées afin de déterminer le champ magnétique dans l'entrefer d'un aimant. Dans la première méthode, un fil parcouru par un courant, placé dans un champ magnétique, subira une force comme prévu par la force de Laplace. Dans la seconde méthode, un appareil permettant de mesurer directement le champ magnétique par effet Hall est utilisé.

Le résultat suivant permet de quantifier la force exercée par un champ magnétique sur un conducteur parcouru par un courant.

$$
\vec{\mathbf{F}}_{\mathbf{B}} = I \vec{\ell} \times \vec{\mathbf{B}} \tag{1}
$$

Le courant dans le fil est noté *I* et le champ magnétique externe *uniforme* est noté **B***~* . Le vecteur longueur  $\ell$  est dirigé dans le sens du courant et a une grandeur correspondant à la longueur du fil. Un courant exprimé en Ampère, une longueur en mètre et un champ magnétique en Tesla donnent une force magnétique en Newton.

Dans le montage considéré, le champ magnétique et le fil sont tous deux perpendiculaires et dans un plan horizontal, de sorte que la force magnétique est dirigée soit vers le haut ou vers le bas ; la règle de la main droite permet de déterminer le sens de cette force. Dans ce cas, la forme scalaire s'énonce comme suit :

$$
F_{\rm B} = I \ell B \tag{2}
$$

Pour des raisons pratiques, il est plus simple de relier le fil à un support fixe et de placer l'aimant sur une balance. D'après la 3e loi de Newton, la force exercée sur le fil se traduit aussi par une variation du poids de l'aimant et les deux situations sont équivalentes (voir figure 1).

La grandeur de la force magnétique sur l'aimant se calcul donc ainsi :

$$
F = (m - m_0) g \tag{3}
$$

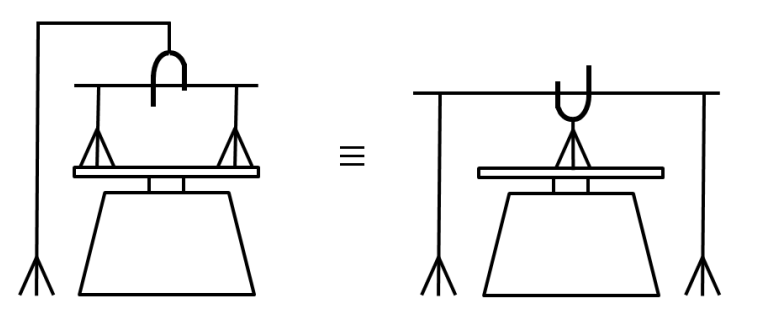

**Figure 1** Deux situations équivalentes servant à mesurer la force magnétique sur un fil parcouru par un courant placé dans un champ magnétique. La configuration de droite est plus précise, car les branchements servant à relier le fil à la source de courant n'influencent pas la lecture sur la balance.

où *m* est la masse de l'aimant indiquée par la balance, et *m*<sup>0</sup> représente la masse indiquée lorsque le courant dans le fil est nul. Pour la suite, nous supposerons que la balace sera mise à zéro avec l'aimant en position et sans courant dans le fil, de sorte que la force est simplement :

$$
F = m g \tag{4}
$$

Le deux forces en (2) et en (4) étant égales, nous obtenons le modèle théorique suivant :

$$
mg = B\ell I \tag{5}
$$

Si l'on place un fil dans un champ magnétique *B* inconnu, il suffit de connaitre : l'intensité du courant, la longueur du fil ainsi que la masse indiquée par la balance, pour ensuite déduire la grandeur du champ. La première méthode est donc basée sur une technique de mesure indirecte, faisant intervenir un modèle théorique. À titre d'exemple, la situation illustrée dans la photo de la page titre indique une masse de 1 g, un courant de 3 A, et a été réalisée avec une longueur de fil dans l'entrefer d'environ 32 mm. Dans ce cas, l'équation en (5) permet d'obtenir une mesure de champ d'environ 0*,*1021 T, ou 1021 Gauss (*g* = 9*,*8 m/s<sup>2</sup> ). Ce type de calcul est fourni à titre d'exemple seulement et ne sera pas effectué explicitement lors de l'analyse.

#### **3 Analyse d'un ensemble de mesures avec incertitudes**

En vue de tenir compte de l'incertitude sur les mesures et du fait qu'on désire prendre plusieures mesures lors de la manipulation, les données seront analysées à l'aide du logiciel LabScience, disponible à l'adresse suivante :

#### https://sites.google.com/a/etsmtl.net/logiciel-labscience/

Rappelons le modèle sur lequel repose la manipulation.

$$
m\,g = B\,\ell\,I
$$

Dans le logiciel, la masse doit être définie comme étant la variable correspondant à l'axe vertical et le courant doit être défini comme étant la variable correspondant à l'axe horizontal. Les variables *m* et *I* constituent les mesures expérimentales directes et ont donc une incertitude. Pour le présent laboratoire, nous les supposerons ainsi :

$$
\Delta m = 0.02 \text{ g}; \qquad \Delta I = 0.05 \text{ A}
$$
\n
$$
(6)
$$

La mesure indirecte du champ magnétique *B* aura donc elle aussi une incertitude, et c'est le logiciel LabScience qui permet de la déterminer. Pour simplifier le traitement, les constantes *g* et  $\ell$  ont des incertitudes suposées nulles.

Pour permettre le calcul du champ avec le logiciel d'analyse, des changements de variables sont utilisés afin que la variable recherchée, soit *B*, se retrouve dans la pente des droites extrêmes du graphique. Ces droites extrêmes donneront lieu à l'incertitude sur *B*. Voici les changements de variables à utiliser :

$$
y = m g; \qquad x = \ell I \tag{7}
$$

où *g* vaut 0,0098, pour tenir compte que la masse est en grammes, et où  $\ell$  est la longueur du fil en mètres. Après transformations de l'équation (5) à l'aide de (7), le modèle linéaire suivant est obtenu.

$$
y = Bx + 0 \tag{8}
$$

La pente correspond donc au champ magnétique recherché, tandis que l'ordonnée à l'origine attendue est nulle.

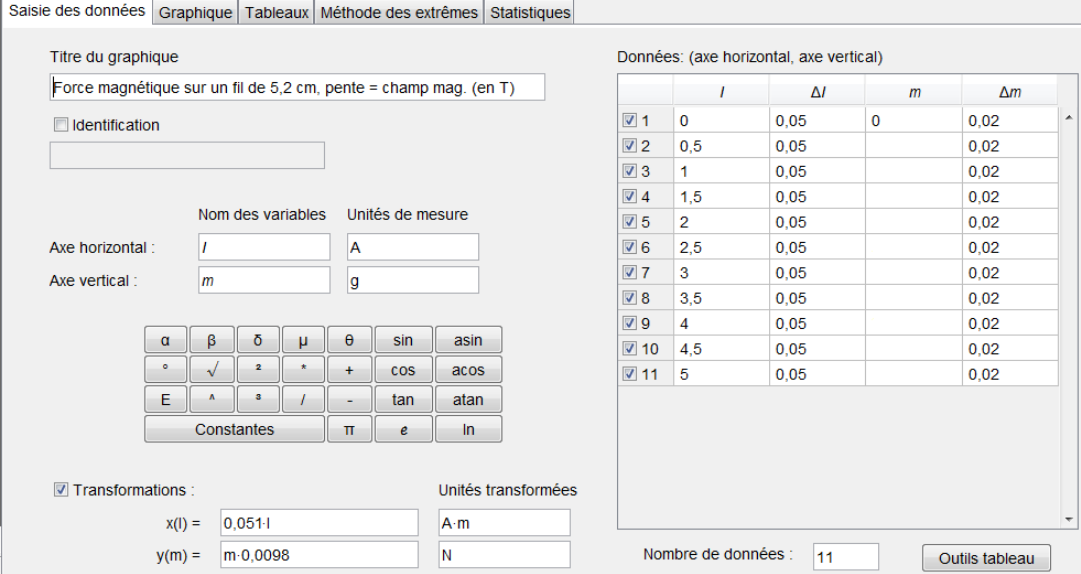

**Figure 2** Préparation de la page de saisie des données dans le logiciel LabScience (exemple).

| Saisie des données | Graphique   Tableaux | Méthode des extrêmes                | <b>Statistiques</b> |                                                  |                                                      |  |
|--------------------|----------------------|-------------------------------------|---------------------|--------------------------------------------------|------------------------------------------------------|--|
|                    |                      | Paramètres des droites              |                     |                                                  |                                                      |  |
|                    |                      |                                     |                     | Pente<br>N/A·m                                   | Ordonnée à l'origine<br>N                            |  |
|                    |                      | Meilleure droite                    |                     | 0.09962                                          | $1,336-10^{n}-4$                                     |  |
|                    |                      | Droite de pente minimale            |                     | 0.09417                                          | 4.332-10^-4                                          |  |
|                    |                      | Droite de pente maximale            |                     | 0,1053                                           | $-1,782 \cdot 10^{n} - 4$                            |  |
|                    |                      | Tunnel inférieur                    |                     | 0.09962                                          | $-1.719 - 10 - 4$                                    |  |
|                    |                      | Tunnel supérieur                    |                     | 0,09962                                          | $4,392 \cdot 10^{4} - 4$                             |  |
|                    | <b>Résultats</b>     |                                     |                     |                                                  |                                                      |  |
|                    |                      | Meilleure estimation et incertitude |                     | Pente<br>10^-2 N / A $\cdot$ m<br>$10.0 \pm 0.6$ | Ordonnée à l'origine*<br>$10^{4} - 4 N$<br>$1 \pm 3$ |  |
|                    |                      | * Interpolation tunnel utilisée     |                     |                                                  |                                                      |  |

**Figure 3** Résultats de la méthode des extrêmes dans le logiciel LabScience (exemple).

La figure 2 illustre comment préparer la page de saisie des données dans le logiciel d'analyse. Lorsque toutes les données sont entrées, l'onglet graphique permet de visualiser ces mesures ainsi que les droites de pentes extrêmes (assurez-vous que l'option prévue à cet effet est activée et que l'option "Intervalle de confiance statistique" n'est pas activée). Dans l'onglet intitulé "Méthode des extrêmes" (figure 3), la meilleure estimation et l'incertitude sur la pente (donc le champ) sont visibles. Dans l'exemple en cours on peut extraire la valeur suivante :

$$
B = 0.1 \pm 0.006 \text{ T} \tag{9}
$$

ou encore

$$
B = 1000 \pm 60 \text{ G} \tag{10}
$$

Ces résultats ne sont valides que dans la mesure où l'ordonnée à l'origine attendue dans le modèle est respectée. Le 0 dans l'équation (8) devrait être compris dans l'intervalle de l'ordonnée à l'origne présenté dans ce même onglet des résultats. Dans l'exemple en cours, c'est le cas :

$$
0 \in (1 \pm 3) \tag{11}
$$

| Plaquette | $Longueur$ **   |
|-----------|-----------------|
| SF 40     | $12 \text{ mm}$ |
| SF 37     | $22 \text{ mm}$ |
| SF 39     | $32 \text{ mm}$ |
| SF 38     | 42 mm           |

**Tableau 1** Longueurs des fils correspondant aux plaquettes susceptibles d'être installés sur les montages au laboratoire, telles que fournies par le fabriquant. \*\* Ne pas oublier de tenir compte de l'Annexe B.

# **4 Manipulations**

Pour un apperçu du montage à réaliser, consultez la photo apparaissant sur la page titre de ce document. Une vue plus claire d'une plaquette est aussi présentée dans l'Annexe B. La plaquette et le fil sont en fait un circuit imprimé simple sans composantes électroniques. Effectuez les manipulations suivantes et notez vos résultats sur une feuille.

- 1. Reliez la source de courant aux connecteurs du support à plaquette. La polarité n'est pas importante pour l'instant.
- 2. Dégagez la balance de tout objet et allumez-la. Assurez-vous que le réglage de blocage situé sous le plateau n'est pas enclenché. *En aucun temps vous devez mettre au delà de 400 g de masse sur la balance, sinon vous risquez de l'endommager.*
- 3. Notez le numéro inscrit sur la plaquette (par exemple "SF 40"), ainsi que le numéro d'aimant (par exemple "A3"). Ne pas confondre le numéro sur le support de plaquette, soit "SF 8607", avec le numéro de la plaquette (circuit imprimé qui constitue votre fil).
- 4. Une fois que la balance est prête, placez l'aimant sur la balance et ajustez le support de sorte que le segment horizontal du bas sur la plaquette soit placé au milieu de l'entrefer de l'aimant. La plaquette ne doit pas toucher à l'aimant lors de la prise de mesures.
- 5. Avant d'allumer la source de courant faites le zéro sur la balance. Durant la manipulation, évitez de toucher au montage ou de faire bouger la table, ce qui pourrait fausser les résultats.
- 6. Allumez la source et réglez le courant à 0,5 A. Notez la valeur de la masse lue à l'écran de la balance. Si celle-ci est négative, permutez les connecteurs à la source ou prenez simplement la valeur absolue de la masse. Si vous n'arrivez pas à fixer la valeur du courant, et que la source indique 0,53 A par exemple, alors utilisez plutôt ce qui est affiché par la source dans votre analyse.
- 7. Refaites l'étape précédente avec un courant de 1 A, et ainsi de suite en augmentant le courant de 0,5 A, jusqu'à une valeur maximale de 5 A.
- 8. Éteignez la source. Si la masse indiquée par la balance est au delà de ±0*,*02 g (idéalement elle devrait être nulle), alors il serait souhaitable de refaire le zéro et recommencer les mesures.

### **5 Résultats et analyse**

Effectuez l'analyse décrite précédemment à la section 3. La longueur du fil peut être obtenue à l'aide du tableau 1, qui présente les données fournies par le fabricant. Notez que cette longueur correspond seulement à la portion horizontale du bas de la trace sur le circuit imprimé ; les forces sur les portions verticales n'ont pas d'incidence sur la manipulation (**expliquez pourquoi**).

|                             | Résultat | Commentaires                         |  |
|-----------------------------|----------|--------------------------------------|--|
| $\#$ d'aimant               | A        | A prendre en note au laboratoire     |  |
| $#$ de plaquette            | SF       | A prendre en note au laboratoire     |  |
|                             |          | Tableau 1 et Annexe B                |  |
| Ord. à l'orig. ok?          |          | Analyse LabScience; choix : oui, non |  |
| $B_{\rm analyze}$           | $^+$     | Analyse LabScience                   |  |
| $B_{\rm gaussm\`{e}tre}$    | $^+$     | Annexe A                             |  |
| Concordance entre les $B_i$ |          | Choix : oui, non, indéterminé        |  |

**Tableau 2** Tableau synthèse de l'expérience.

Notez aussi que les longueurs dans le tableau 1 surestiment légèrement la longueur effective du fil : l'Annexe B indique pourquoi **il faut soustraire** 1 mm de ces longueurs pour vos calculs.

Le but principal de l'expérience est de comparer la mesure indirecte du champ magnétique avec une mesure directe prélevée à l'aide d'un Gaussmètre. L'Annexe A présente les résultats obtenus pour les différents aimants au laboratoire.

Le tableau synthèse (tableau 2) doit être complété et remis dans votre rapport de laboratoire (la 3*<sup>e</sup>* colonne peut être omise). La dernière ligne comporte la réponse à la question posée, à savoir si les deux méthodes de mesures concordent. Voici comment établir cette réponse : si les intervalles des deux mesures de *B* se chevauchent, alors il y a concordance (réponse *oui*) ; si les intervalles ne se chevauchent pas, la réponse est *non* ; si le test de l'ordonnée à l'origine n'est pas réussi, le résultat de l'expérience est *indéterminé*.

#### **6 Contenu du rapport**

Votre rapport de laboratoire, d'un **maximum de 3 pages** sans compter les tableaux et les graphiques, doit être fait sur traitement de texte et doit contenir les points suivants :

- Une introduction : l'objectif du laboratoire, bref résumé de la stratégie expérimentale et de l'analyse, le matériel utilisé, etc.
- Une utilisation rigoureuse des unités de mesure ;
- Les résultats de votre analyse avec le logiciel LabScience, c'est-à-dire les tableaux et le graphique (en format pleine page). Choisir le menu Fichier  $\rightarrow$  Imprimer, et sélectionnez une imprimante PDF pour impression ultérieure si nécessaire.
- Le tableau synthèse (Tableau 2).
- L'explication qui est demandée à la fin du  $1<sup>er</sup>$  paragraphe à la section 5; vous devez justifier clairement votre réponse à l'aide d'un schéma et d'une équation pertinente du cours.
- La démonstration mathématique suivante : si on fait le zéro *avant* de mettre l'aimant sur la balance (et non après) et que les changements de variables en (7) demeurent les mêmes, montrez que le modèle en (8) peut s'écrire sous la forme *y* = *Bx* + *P*, tout en spécifiant ce que représente l'ordonnée à l'origine *P* dans ce contexte. Débutez votre preuve avec les équations (2) et (3).
- Une conclusion : est-ce qu'il y a concordance entre les deux méthodes ? Est-ce que le résultat de l'expérimentation correspond à ce à quoi vous vous attendiez ?

**Note** : Le rôle principal du surveillant de laboratoire est de s'assurer que le matériel nécessaire est disponible et est en bon état de fonctionnement. Bien qu'il puisse répondre à certaines questions et vous dépanner à l'occasion, il ne vous montrera pas comment réaliser l'expérience : vous devez être autonomes et suivre les directives du protocole que vous devez avoir lu préalablement.

> Document révisé le 4 décembre 2019 Marc Boulé et Marlène Clisson École de technologie supérieure

# **Annexe A Mesures du champ magnétique**

Le tableau suivant présente les mesures du champ magnétique dans l'entrefer de l'aimant, pour les différents montages présents au laboratoire. L'incertitude tient compte du fait que le champ n'est pas complètement uniforme sur la longueur du fil et que la hauteur de celui-ci dans l'entrefer peut faire varier la mesure. Les mesures ont été effectuées à l'aide du Gaussmètre GM-2 de la compagnie AlphaLab.

| Aimant   | $\boldsymbol{\mathsf{B}}$ |
|----------|---------------------------|
| A 1      | $900 \pm 40$ G            |
| A 2      | $910 \pm 40$ G            |
| $A \, 3$ | $890 \pm 40$ G            |

**Tableau 3** Mesures du champ magnétique dans l'entrefer des aimants.

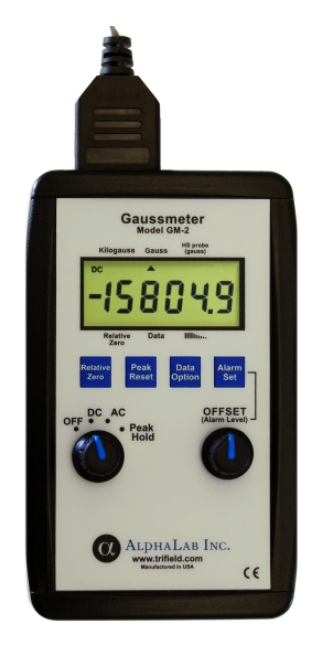

**Figure 4** Gaussmètre AlphaLab GM-2.

## **Annexe B Longueur effective du fil**

La figure 5 présente une simulation de la densité de courant dans le fil SF 40. Le résultat permet de constater que la longueur effective du fil, c'est à dire là où le courant circule véritablement, est légèrement plus courte. Dans cette expérience, **nous supposerons que nous pouvons retrancher 1 mm des longueurs nominales**. Cette valeur est arbitraire et pourrait faire l'objet d'une analyse plus poussée. La figure 6 présente une vue de la plaquette SF 39.

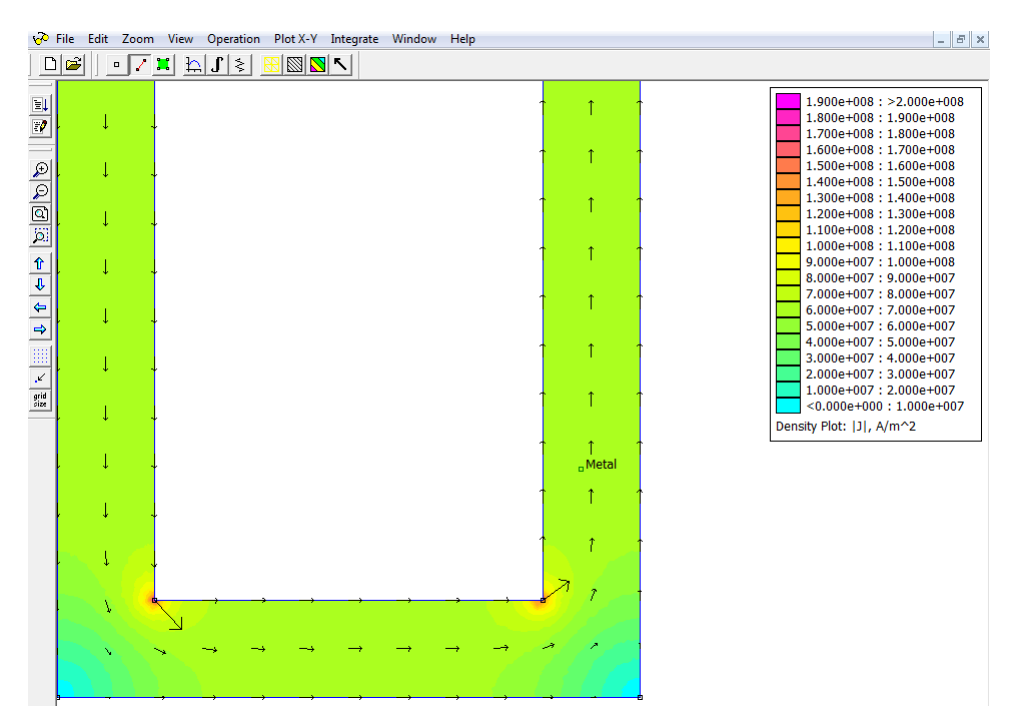

**Figure 5** Simulation de la densité de courant dans le fil SF 40 (12 mm), réalisée avec le logiciel FEMM.

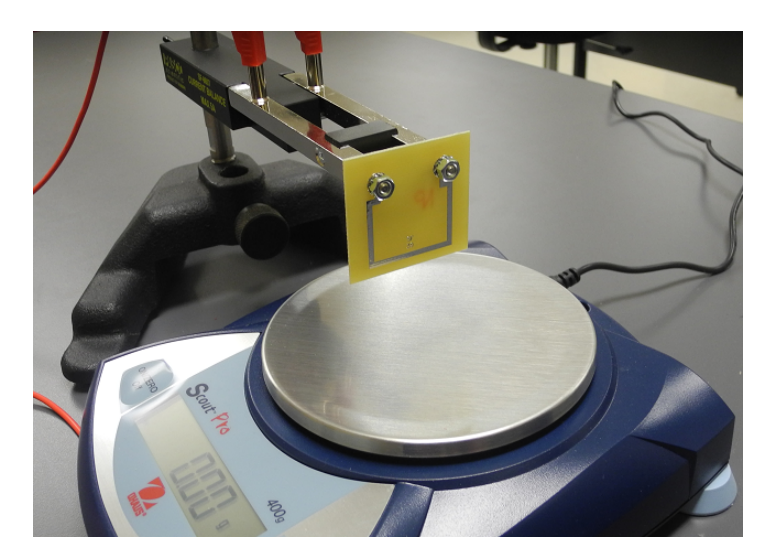

Figure 6 Plaquette SF 39 (32 mm).